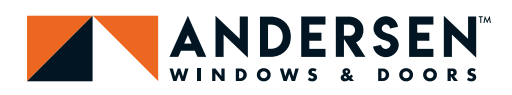

## ANDERSEN ACCESS (DEALERS) HOW TO REGISTER FOR

Step 1: Visit www.andersenaccess.com.

#### What is Andersen Access?

A website that is a single access point for information to help you manage your Andersen business efficiently.

Information found on the site includes:

- Order Information
- Service Tools
- Marketing Tools, including the Marketing Services Center
- Trade Data Management
- Invoices and Credits
- Andersen Academy
- Reference Materials

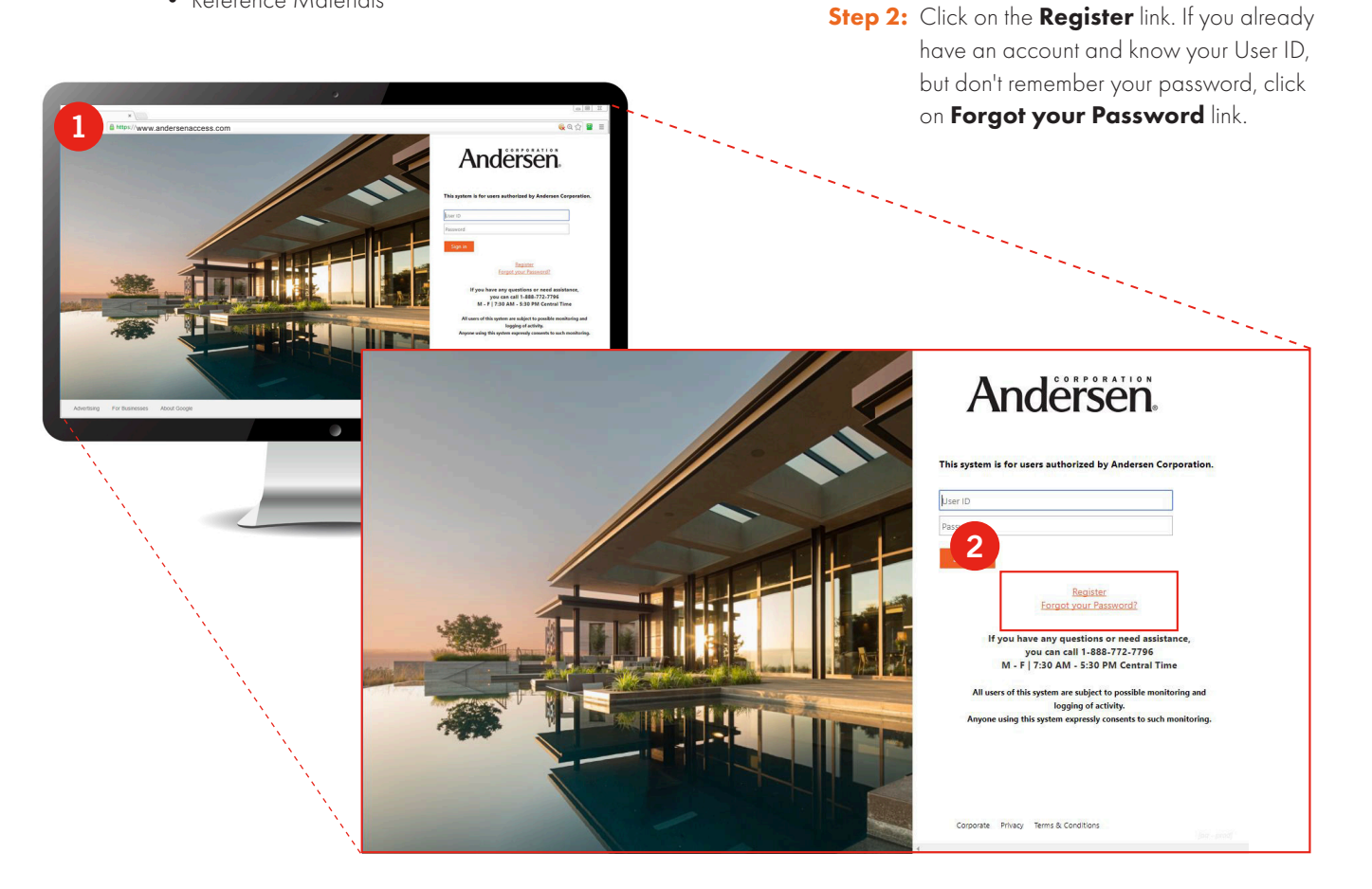

### **HOW TO REGISTER FOR ANDERSEN ACCESS**

**Step 3:** After entering your Dealer Number, you can review the Terms & Conditions. You must ACCEPT the Terms & Conditions to proceed with the registration process.

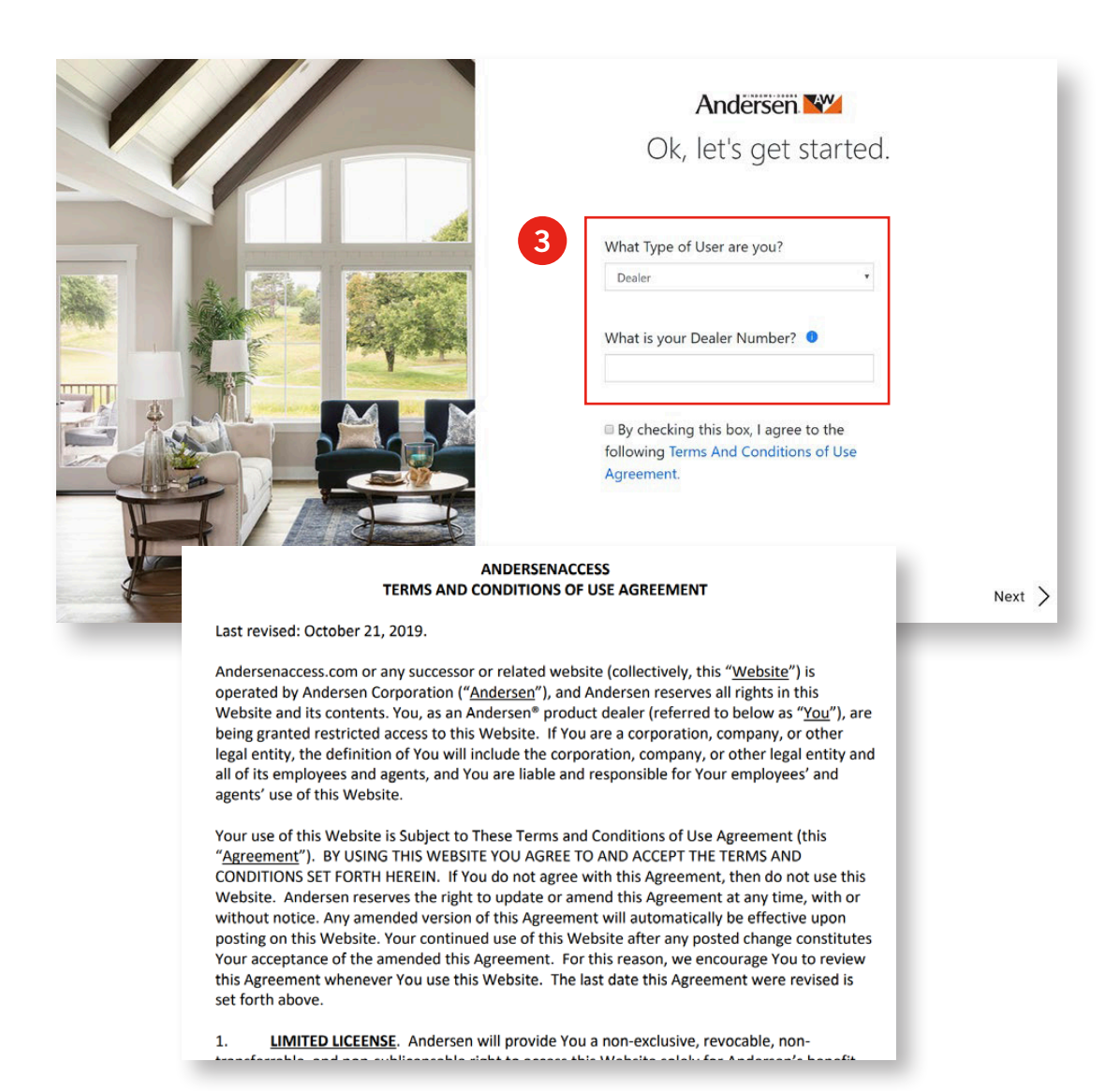

# **HOW TO REGISTER FOR ANDERSEN ACCESS**

Step 4: Enter some standard information about yourself to assist in creating your new account.

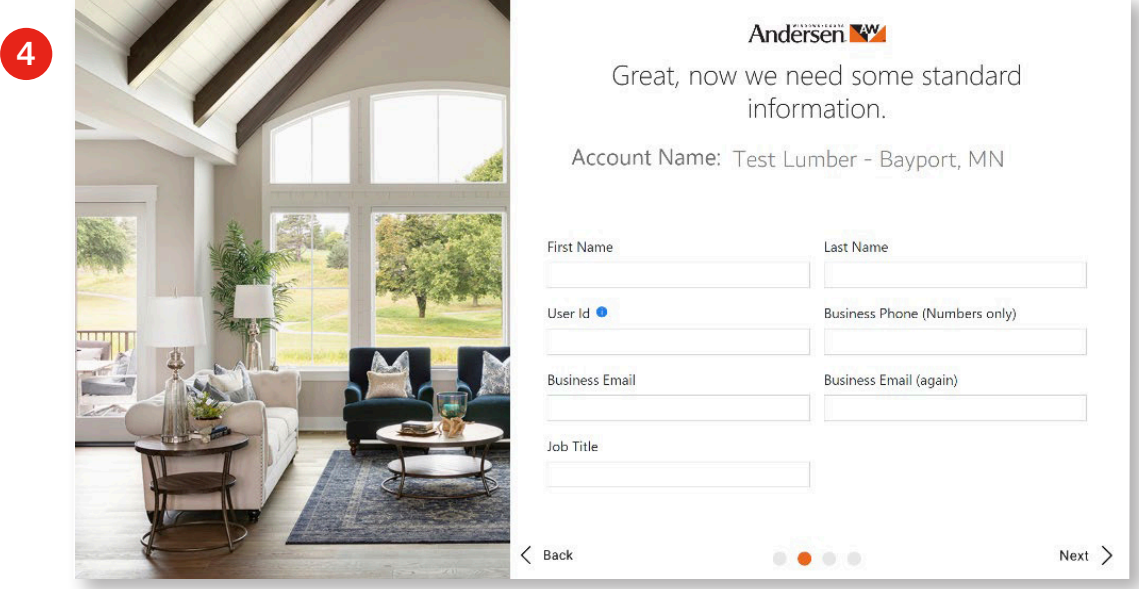

**Step 5: Enter answers** to the two security questions for your account.

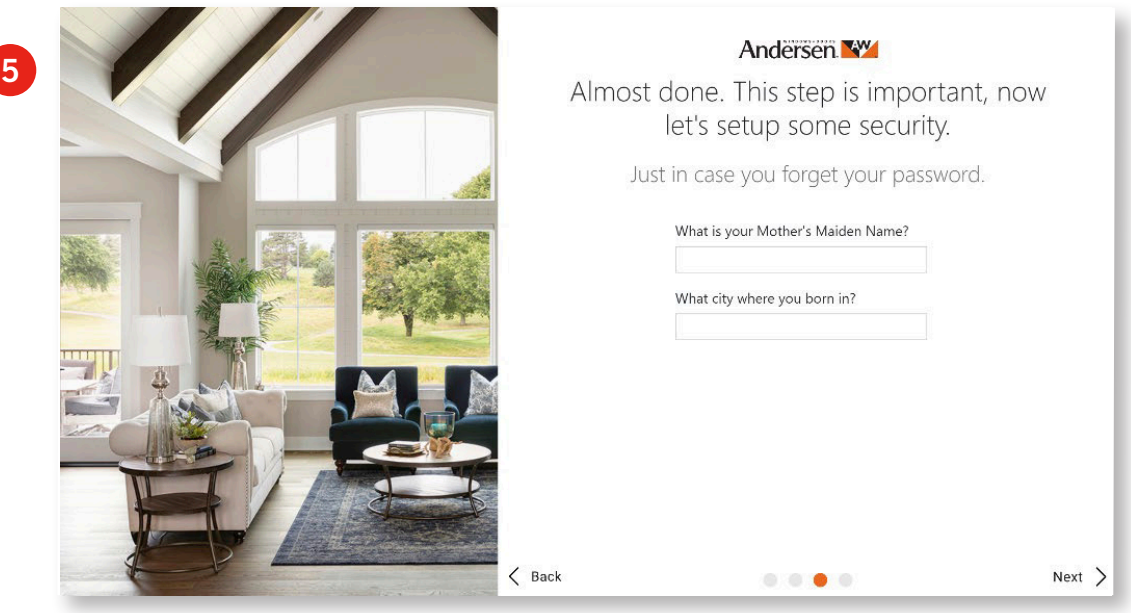

## **HOW TO REGISTER FOR ANDERSEN ACCESS**

Step 6: The Default Access role will automatically be selected, you will need to select any additional roles specific to your job responsibilities.

*Note: To participate in Andersen Rewards Promotions, the Sales role must be selected. To access the Marketing Services Center, the Marketing role must be selected and approved in your profile. To view Invoices and Credits, the Finance role must be selected and approved in your profile.*

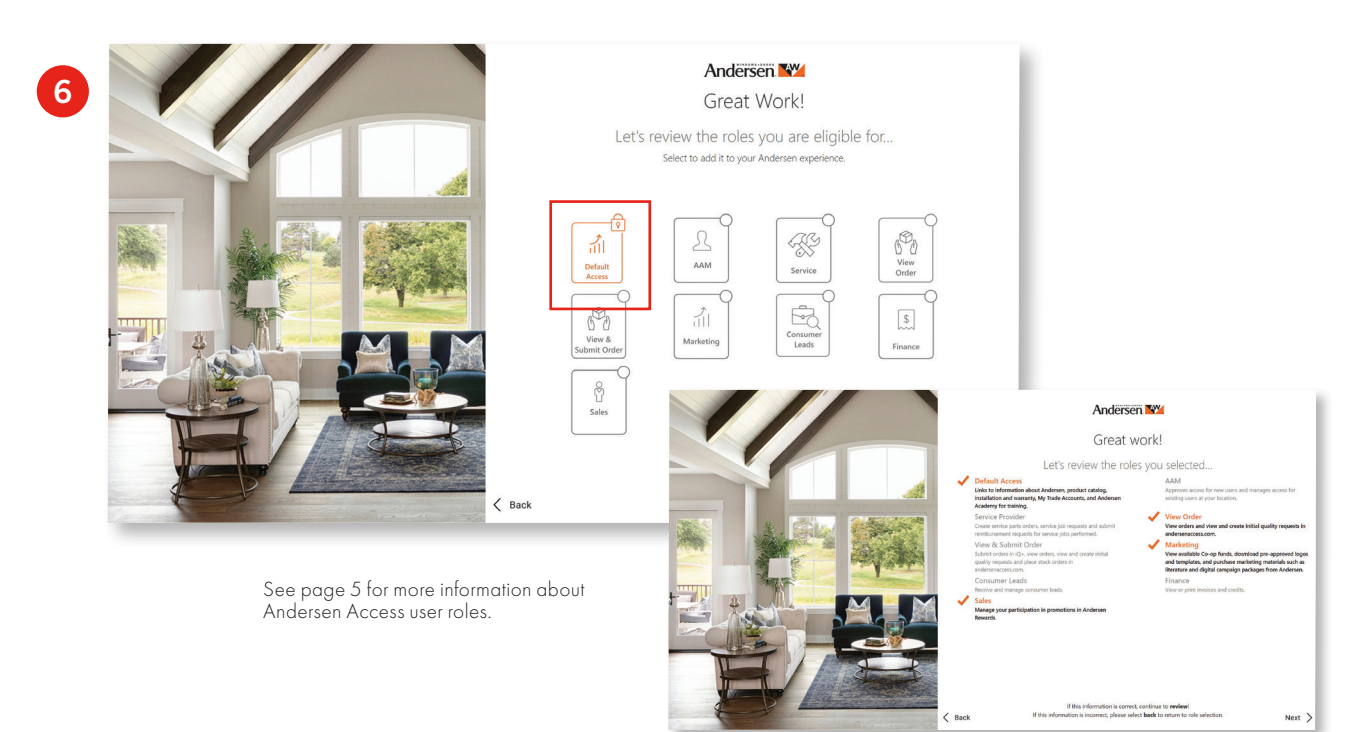

**Step 7:** Review your registration information and click Submit.

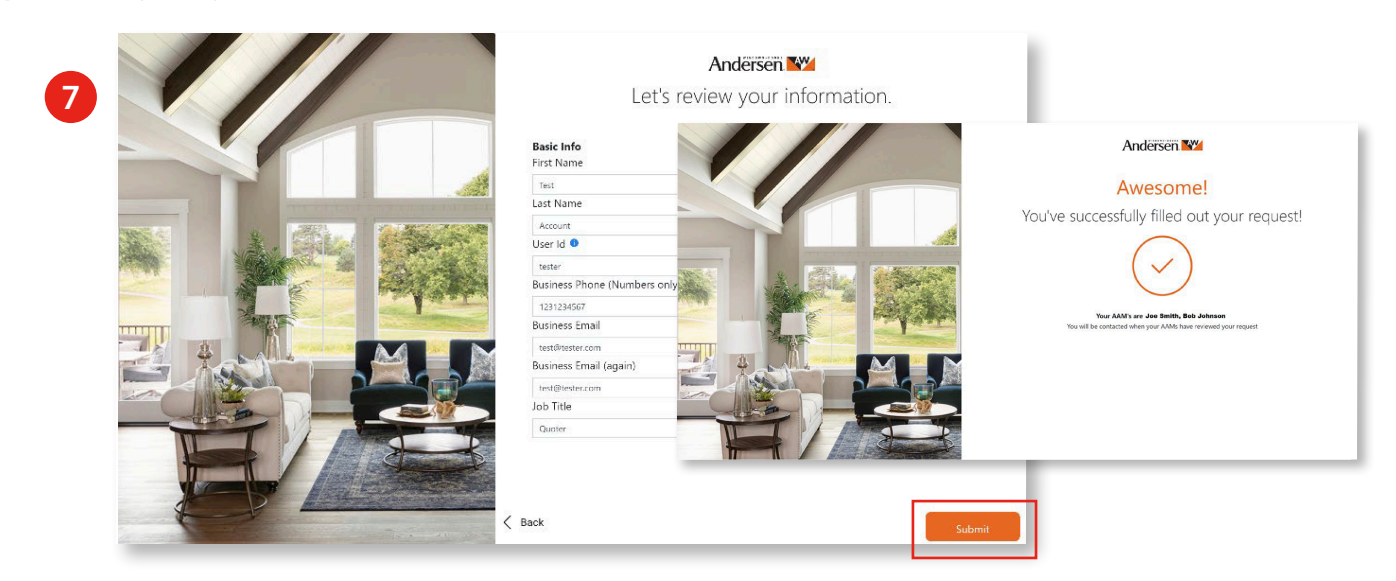

Your submission will be sent for approval and you will receive an e-mail notification once your account is approved and ready for use.

- **1. Andersen Access Manager (AAM)** Approves access for new users and manages access for existing users at your location.
- **2. Quote**  Ability to quote. Your AAM will be able to select from the following types of quote roles for your access.
	- **a. Create & View Quotes (Base price only)**  Allow user to see Andersen's base price only and restricts the user from viewing dealer location pricing.
	- **b. Create & View Quotes (Dealer price)**  Allow user to see both Andersen base price as well as dealer location pricing.
	- **c. Access to User Quotes Only**  Restricts dealer to only have the ability to see their own quote.
- **3. View Orders** View orders and view and create initial quality requests in andersenaccess.com.
- **4. View & Submit Orders** Submit orders in iQ+ and place stock orders in **andersenaccess.com**.
- **5. Marketing**  View available co-op funds, download pre-approved logos and templates and purchase marketing materials such as literature and digital campaign packages from Andersen.
- **6. Sales**  Manage your participation in promotions in Andersen Rewards.
- **7. Service**  Create service parts orders, service job requests and submit reimbursement requests for service jobs performed.
- **8. Consumer Leads** Receive and manage consumer leads.
- **9. Finance** View or print invoices and credits.
- **10. Default Access** Access to links to information about Andersen, product catalog, installation and warranty, My Trade accounts and Andersen Academy for training.

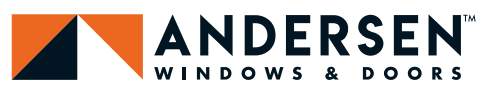